The right choice for the ultimate yield!

**LS ELECTRIC strives to maximize your profits in gratitude for choosing us as your partner.**

# iP5A Modbus/TCP Manual

## SV-iP5A series

## **User's Manual**

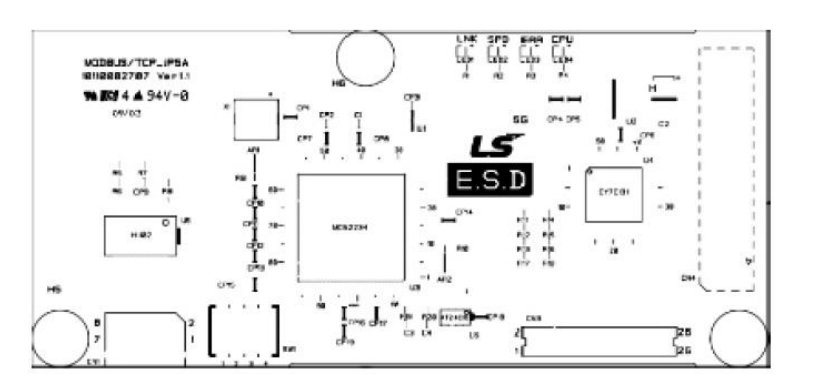

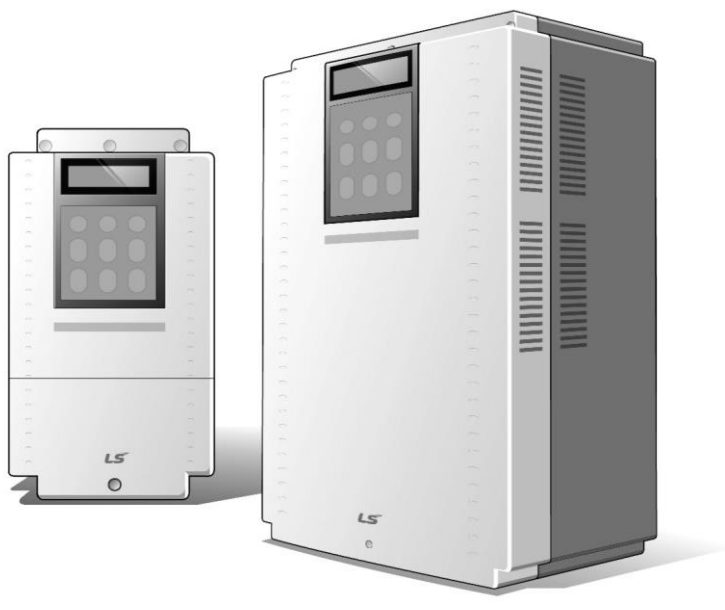

## **Safety Instructions**

- Use this board after read Safety Instruction of this manual carefully before using and follow the instructions exactly.
- Please hand this user manual to end user and trouble shooting manager
- After read this manual, keep it at handy for future reference.
- 사용 전에 '안전상의 주의사항'을 반드시 읽고 정확하게 사용하여 주십시오.
- 본 설명서는 제품을 사용하는 사람이 항상 볼 수 있는 곳에 잘 보관하십시오.

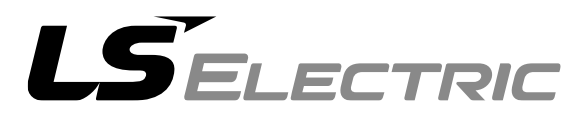

Thank you for purchasing LS Modbus/TCP Option board.

#### **Safety Instruction**

- To prevent injury and danger in advance for safe and correct use of the product, be sure to follow the Safety Instructions.
- The instructions are divided as 'WARNING' and 'CAUTION' which mean as follow.

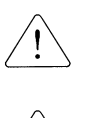

**WARNING** This symbol indicates the possibility of death or serious injury.

**CAUTION**

**This symbol indicates the possibility of injury or damage to property.**

 The meaning of each symbol in this manual and on your equipment is as follows.

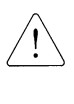

This is the safety alert symbol.

This is the dangerous voltage alert symbol.

- After reading the manual, keep it in the place that the user always can Contact easily.
- Read carefully this manual to use the communication option function of SV-iP5A Series Inverter safely and correctly.

#### **WARNING**

- **Be cautious about dealing with CMOS elements of option board.** It can cause malfunction by static electricity.
- **Connection changing like communication wire change must be Done with power off.**

It can cause communication faulty or malfunction.

- **Be sure to connect exactly between Inverter and option board.** It can cause communication faulty or malfunction.
- **Check parameter unit when setting parameter.**  It can cause communication faulty

## **1. Introduction**

Modbus/TCP communication board make SV-iP5A inverter be connected to Ethernet network. Controlling and monitoring inverter can be done by PLC sequence program or any Master Module. Since Ethernet which constitutes Internet has been used and IPV4 has been supported, wherever Internet can be done, controlling and monitoring is possible. But, Ethernet network of the factory has to be connected to Internet through Gateway. With simple wiring, installation time can be reduced and maintenance becomes easier.

### **2. Modbus/TCP Technical features**

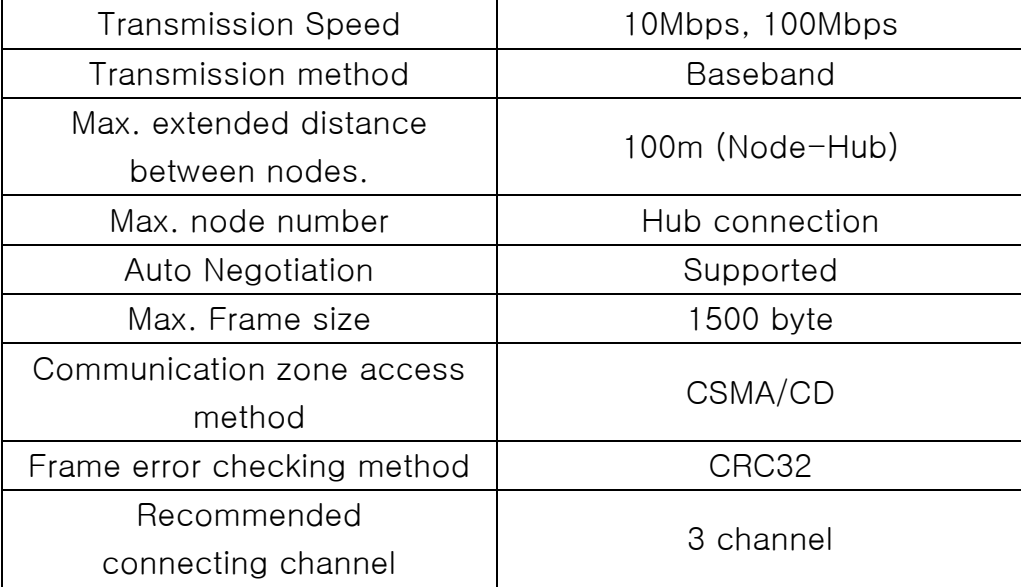

## **3. Product Constituents**

- -. Modbus TCP communication board : 1 ea
- -. Supporting pole : 3 ea
- $-$ . The manual : 1 ea

## **4. Modbus/TCP Appearance and Installation**

## **Installing communication card to iP5A inverter**

 $\sqrt{ }$ 

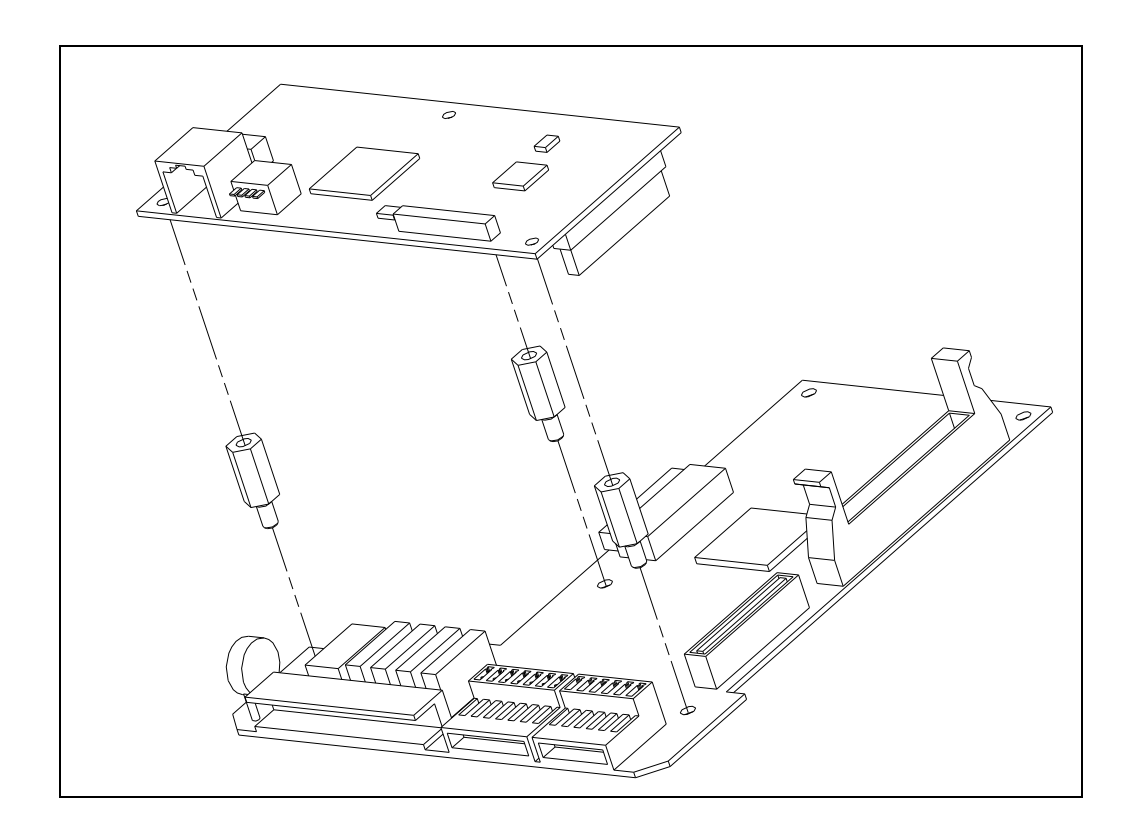

## **5. Network Connection**

Communication cable connecting terminal

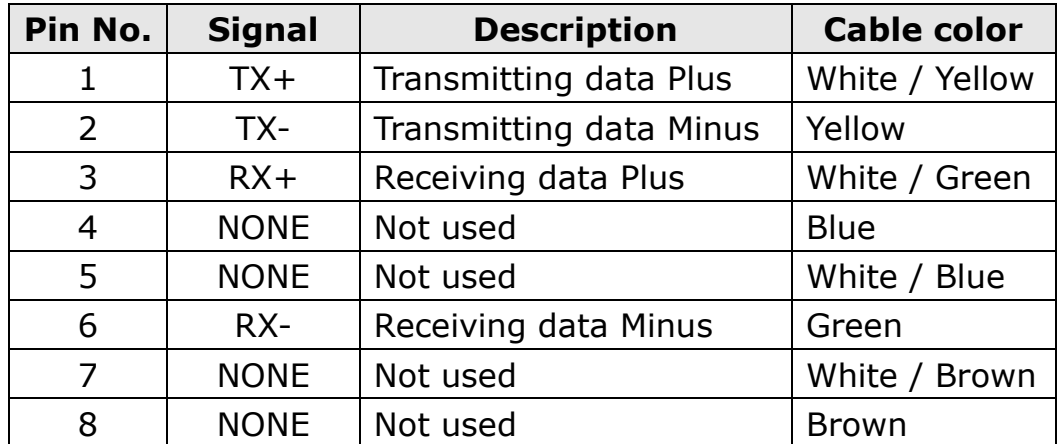

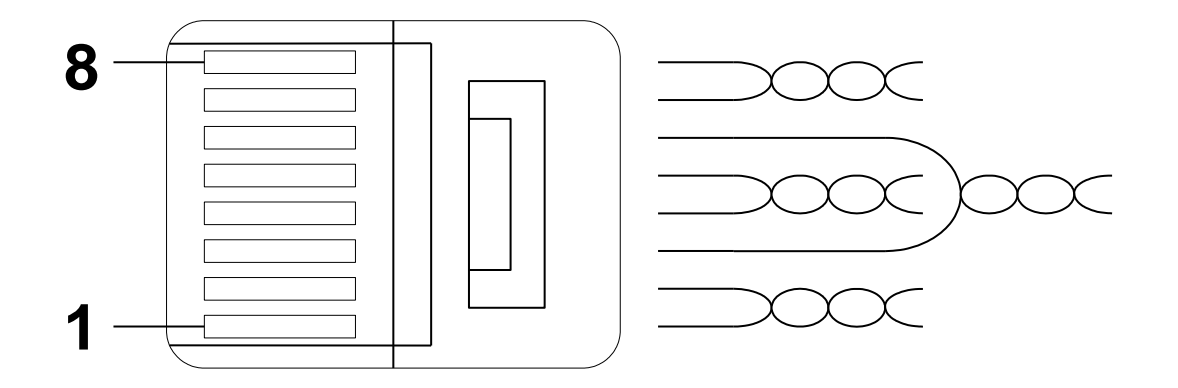

- ※ Make sure that cables connected to Pin1 and 2 are twisted together.
- ※ Make sure that cables connected to Pin3 and 6 are twisted together.

## **6. Network Cable Standard**

 $\Gamma$ 

#### **(1) Used Frequency band**

Category 5 is used. Transmitting speed of category 5 is 100MHz and possible up to 100Mbps.

#### **(2) Twisted Pair cable type**

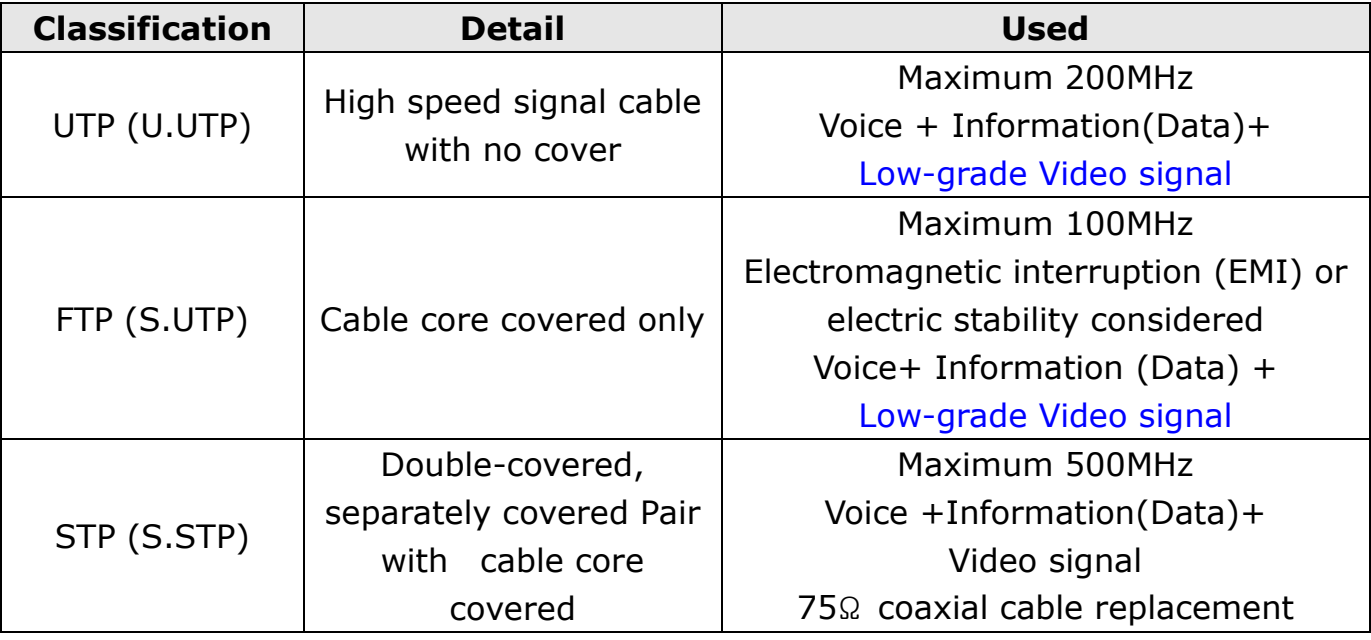

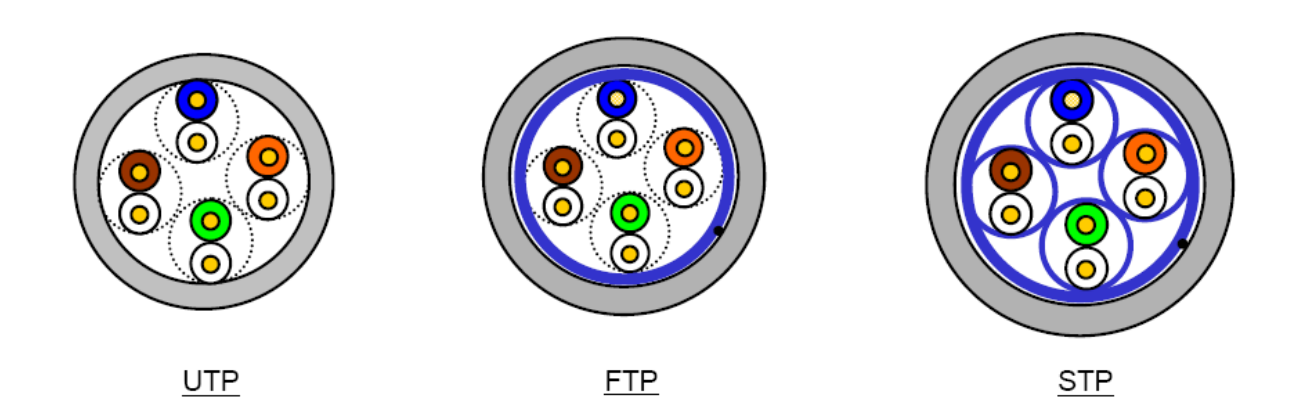

٦

## **7. Modbus/TCP related Keypad parameter**

Inverter parameters below display Modbus/TCP related information.

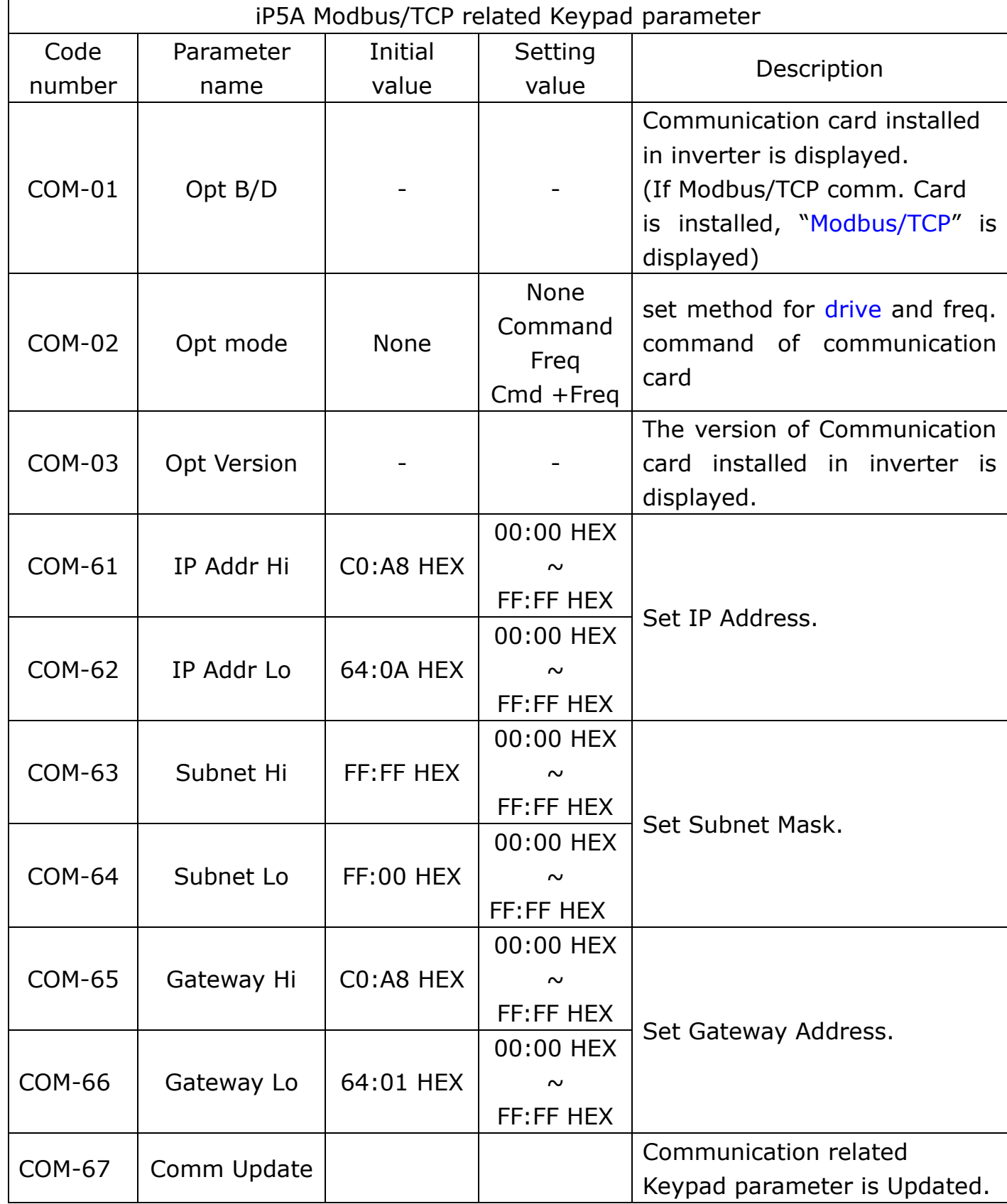

#### **(1) Opt B/D (Option card information, COM-01)**

The type of communication card installed in inverter is displayed automatically. If iP5A Modbus/TCP communication card is installed, "Modbus/TCP" message is displayed automatically.

#### **(2) Opt mode (drive and freq. command setting mode, COM-02)**

Set the method for drive and freq. setting command of communication card.

#### **(3) Opt Version (Option version information, COM-03)**

Version of communication card installed in inverter is displayed automatically.

#### **(4) Modbus/TCP IP, Subnet Mask, Gateway Address (COM-61~66)**

IP version that Modbus/TCP option supports is v4.

All the addresses and masks are expressed as decimal number. decimal number. decimal number. decimal number and a number between 0 and 255 is input for each decimal number.

In Modbus/TCP option, all decimal number is supposed to changed into hexadecimal number. Also input dividing 2 higher hexadecimal numbers and 2 lower numbers

EX) For setting IP Address 196.168.10.131 Change 196.168.10.131 into hexadecimal numbers. C0.A8.0A.83 For COM-61 IP Addr Hi, input C0:A8 HEX. ForCOM-62 IP Addr Lo, input 0A:83 HEX.

#### **(5) Comm UpDate (COM-67)**

For COM-61  $\sim$  66 parameters, when power inputs for the first time, the values set in Option are expressed. But if you set, the setting is not reflected at once. If Comm Update is set as Yes, the value is reflected to Modbus/TCP communication card and only Modbus/TCP communication card operates again. In the case of Parameter initialization, the values of COM-61  $\sim$  66 are changed into initial values even though they aren't reflected to actual option board. So also in this case, Comm. UpDate has to be done.

٦

#### **8. Inverter communication address**

Refer to iP5A manual appendix C - built-in comm. Parameter list

#### **9. Modbus/TCP Frame**

#### **(1) Modbus/TCP Frame structure**

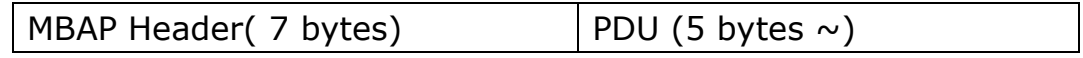

Generally, Ethernet uses Ethernet II Frame.

#### **MODBUS Application Protocol Header (MBAP Header)**

MBAP Header structure is as below.

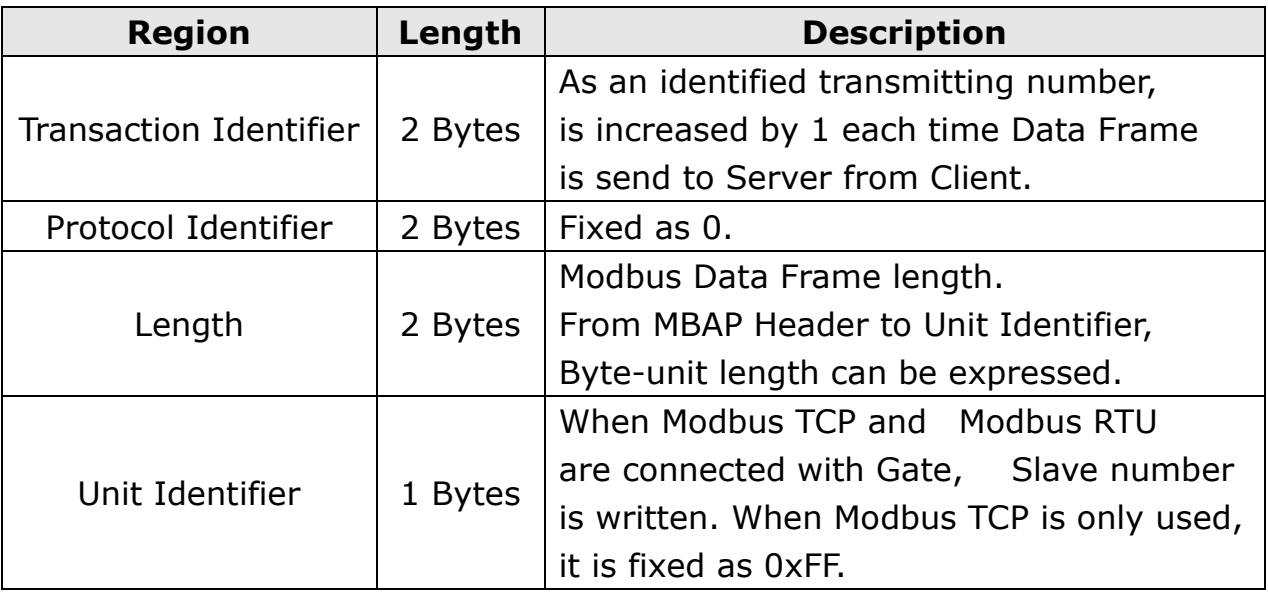

#### **Protocol Data Unit (PDU)**

AS an actual Data of Modbus TCP, consists of Function Code and Data. Detail information will be given at "(2) Function Code Description."

#### **(2) Function Code Description**

Г

Modbus TCP can be divided into Client and Server. Client gives the command and Server responds to the command. Generally, as Client, there are PLC, HMI, PC so on, and Server means inverter.

#### ① **Read Multiple Registers**

It is a function for reading Data from Inverter (Server).

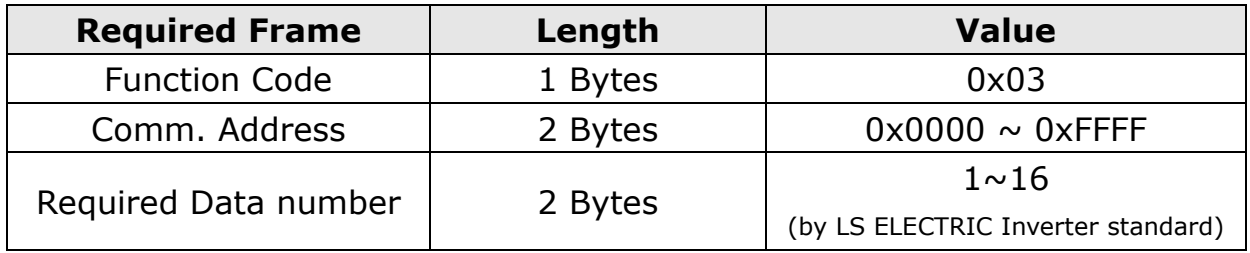

Frame Constitution that Client requires Server

Frame Constitution that Server responds to Master

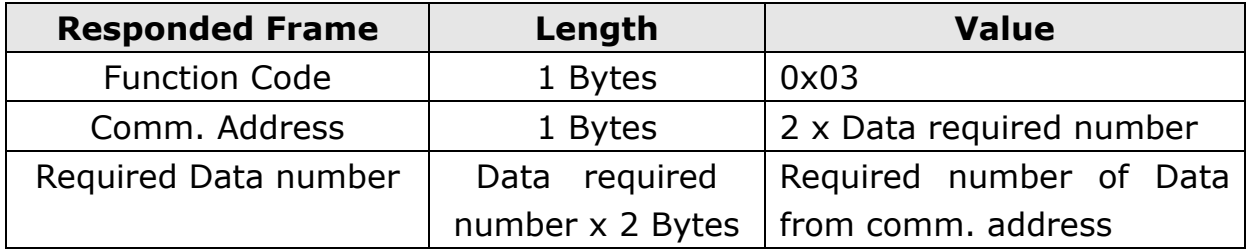

#### ② **Write Single Register**

The function is used when modifying 1 Data of Inverter (Server).

Frame Constitution that Client requires Server

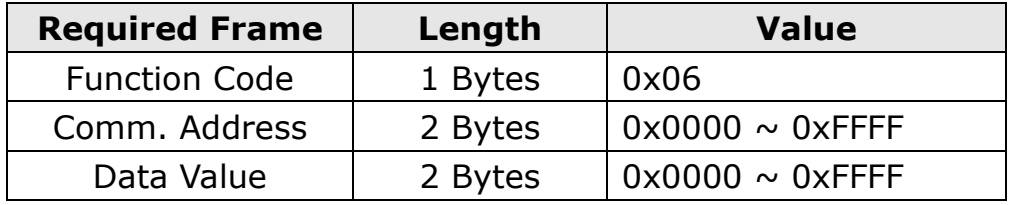

ן

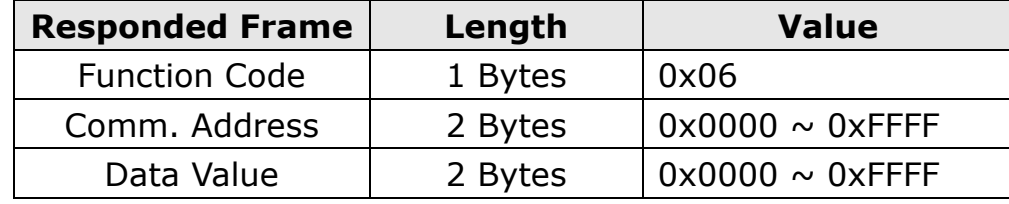

Frame Constitution that Server responds to Master

#### ③ **Write Multiple Register**

The function is used when modifying consecutive Data from 1 up to 16 of inverter (Server).

Frame Constitution that Client requires Server

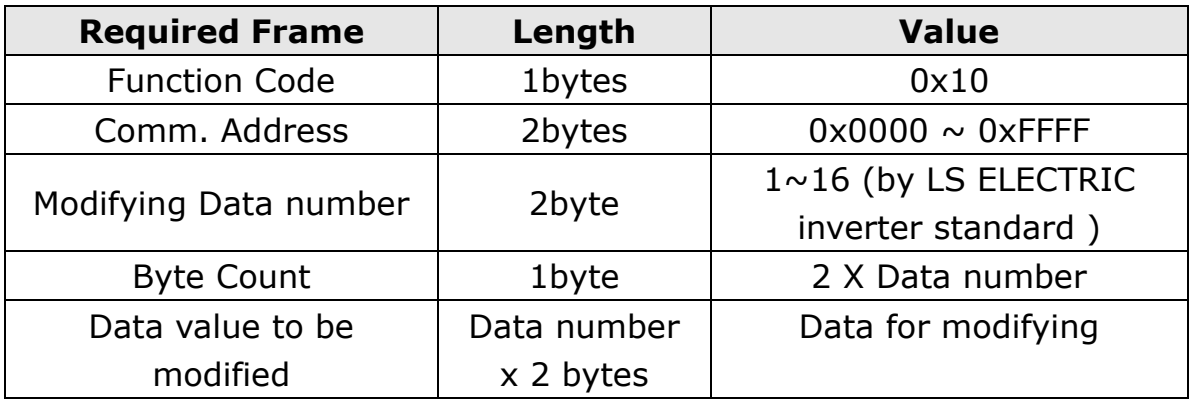

Frame Constitution that Server responds to Master

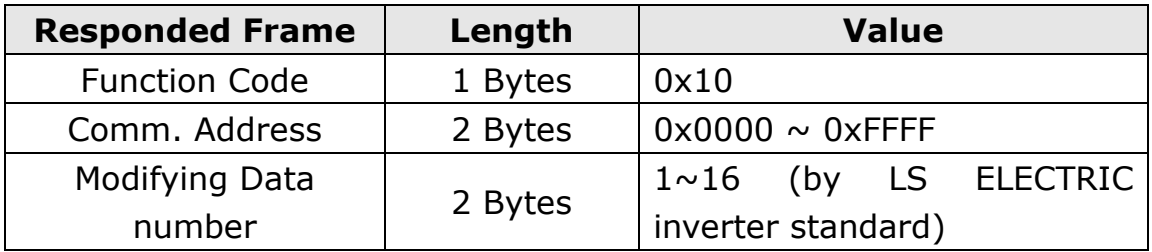

#### **(3) Except Frame**

 $\Gamma$ 

Except Frame is for responding from Server if Error happens performing the required Frame when Client sends required Frame to Server.

Exception Frame Structure

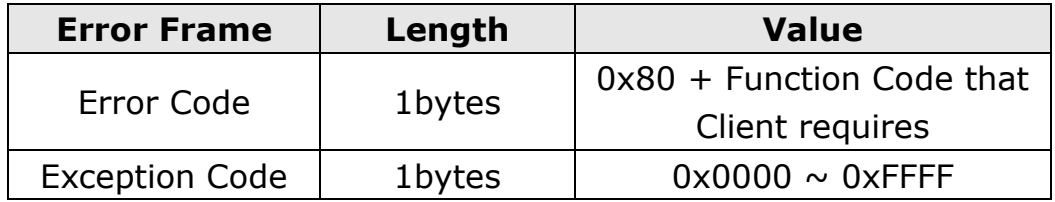

Exception Code Type

## **iP5A Modbus/TCP Manual**

 $\overline{\phantom{a}}$ 

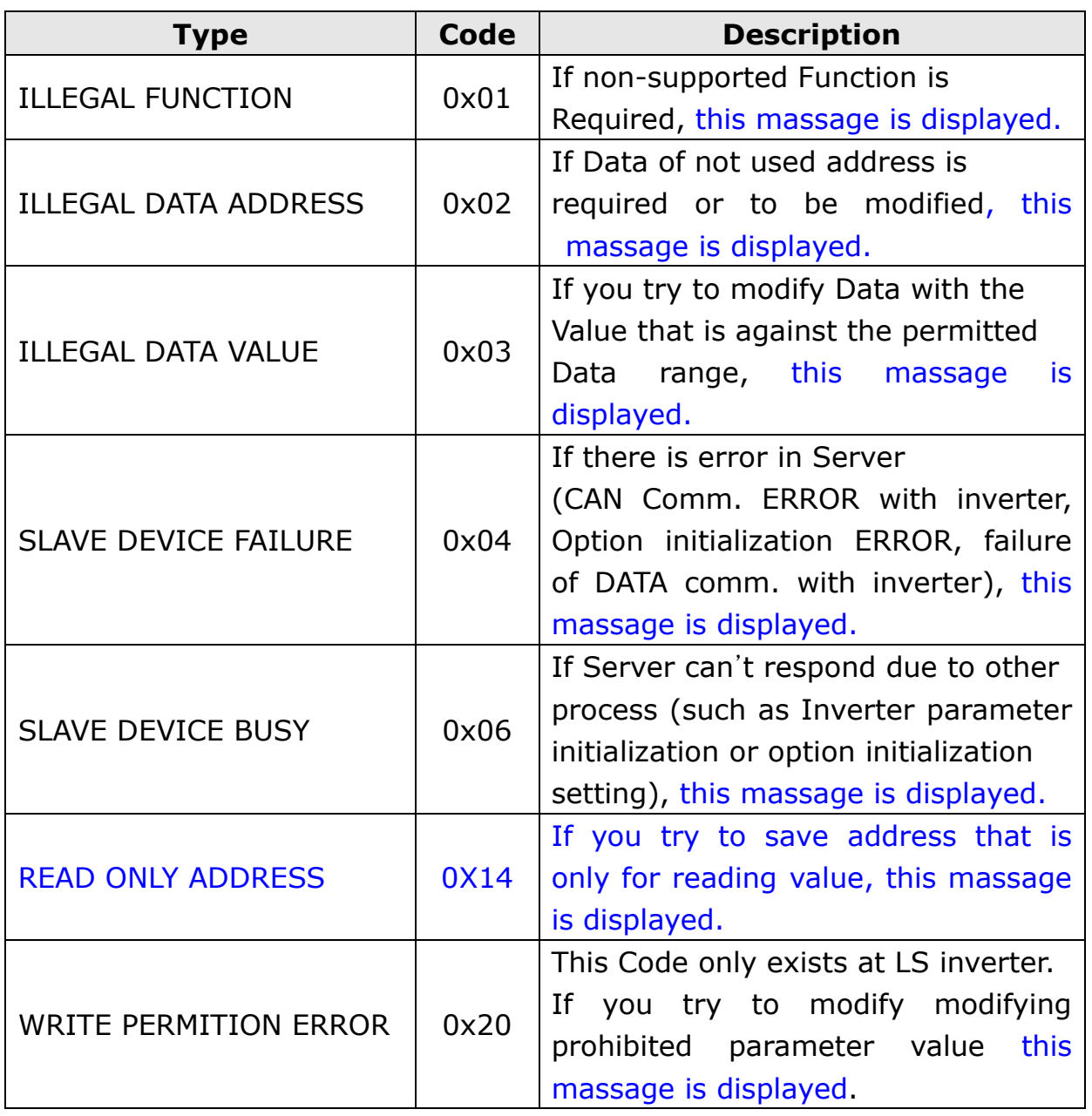

### **10. LED Information**

 $\Gamma$ 

In Modbus/TCP communication card, 4 LEDs which indicate the Modbus/TCP state to the user are installed. In iP5A Modbus/TCP communication card, LEDs are displayed as below.

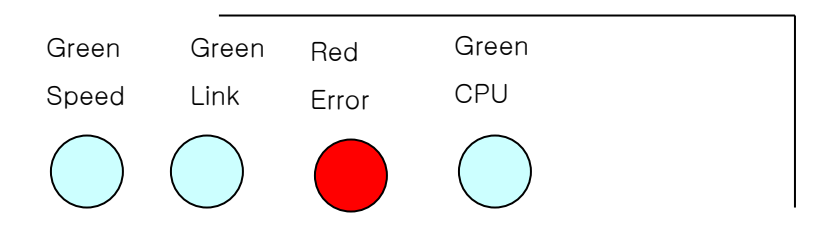

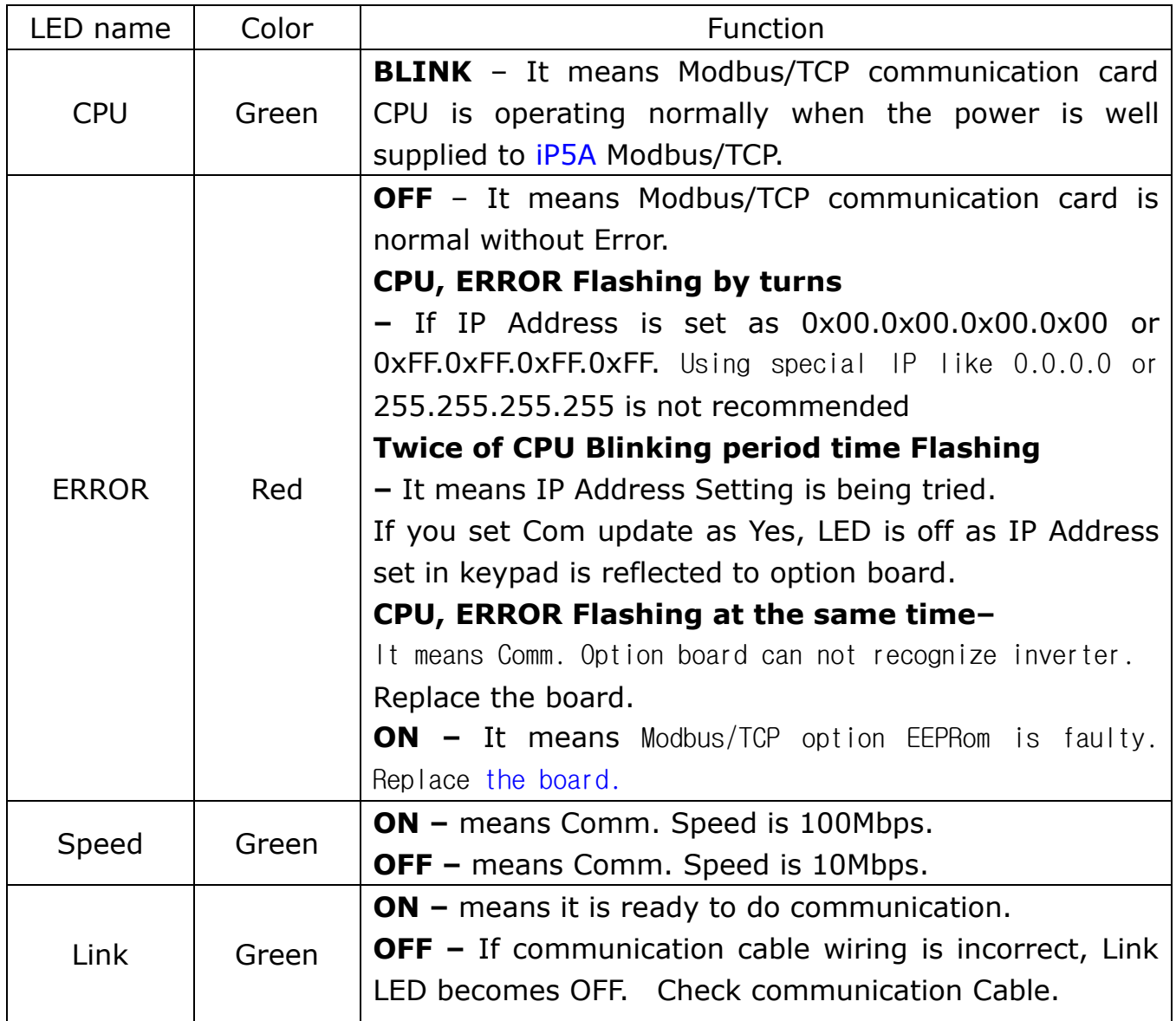

#### **iP5A Modbus/TCP Manual**

LS ELECTRIC Modbus/TCP 옵션보드를 구입하여 주셔서 감사합니다.

#### 안전상의 주의사항

- 안전상의 주의사항은 사고나 위험을 사전에 예방하여 제품을 안전하고 올바르게 사용하기 위한 것이므로 반드시 지켜주십시오.
- 주의사항은 '경고'와 '주의'의 두 가지로 구분되어 있으며 '경고'와 '주의'의 의미는 다음과 같습니다.

 $\bigwedge$ 경 고

지시사항을 위반할 때 심각한 상해나 사망이 발생할 가능성이 있는 경우

주 의 지시사항을 위반할 때 경미한 상해나 제품손상이 발생할 가능성이 있는 경우

제품과 사용설명서에 표시된 그림기호의 의미는 다음과 같습니다.

$$
\begin{array}{ccc}\n\sqrt{1} & \text{b} & \text{c} & \text{c} \\
\hline\n\sqrt{1} & \text{d} & \text{d} & \text{d} \\
\sqrt{1} & \text{d} & \text{d} & \text{d} \\
\sqrt{1} & \text{d} & \text{d} & \text{d} \\
\sqrt{1} & \text{d} & \text{d} & \text{d} \\
\sqrt{1} & \text{d} & \text{d} & \text{d} \\
\sqrt{1} & \text{d} & \text{d} & \text{d} \\
\sqrt{1} & \text{d} & \text{d} & \text{d} \\
\sqrt{1} & \text{d} & \text{d} & \text{d} \\
\sqrt{1} & \text{d} & \text{d} & \text{d} \\
\sqrt{1} & \text{d} & \text{d} & \text{d} \\
\sqrt{1} & \text{d} & \text{d} & \text{d} \\
\sqrt{1} & \text{d} & \text{d} & \text{d} \\
\sqrt{1} & \text{d} & \text{d} & \text{d} \\
\sqrt{1} & \text{d} & \text{d} & \text{d} \\
\sqrt{1} & \text{d} & \text{d} & \text{d} \\
\sqrt{1} & \text{d} & \text{d} & \text{d} \\
\sqrt{1} & \text{d} & \text{d} & \text{d} \\
\sqrt{1} & \text{d} & \text{d} & \text{d} \\
\sqrt{1} & \text{d} & \text{d} & \text{d} \\
\sqrt{1} & \text{d} & \text{d} & \text{d} \\
\sqrt{1} & \text{d} & \text{d} & \text{d} \\
\sqrt{1} & \text{d} & \text{d} & \text{d} \\
\sqrt{1} & \text{d} & \text{d} & \text{d} \\
\sqrt{1} & \text{d} & \text{d} & \text{d} \\
\sqrt{1} & \text{d} & \text{d} & \text{d} \\
\sqrt{1} & \text{d} & \text{d} & \text{d} \\
\sqrt{1} & \text{d} & \text{d} & \text{d} \\
\sqrt{1} & \text{d} & \text{d} & \text{d} \\
\sqrt{1} & \text{d} & \text{d} & \text{d} \\
\sqrt{1} & \text{d} & \text{d} & \text{d} \\
\sqrt{
$$

- 사용설명서를 읽고 난 후 사용하는 사람이 언제라도 볼 수 있는 장소에 보관 하십시오.
- SV-iP5A 시리즈 인버터의 기능을 충분하고 안전하게 사용하기 위하여 이 사용 설명서를 잘 읽어 보십시오.

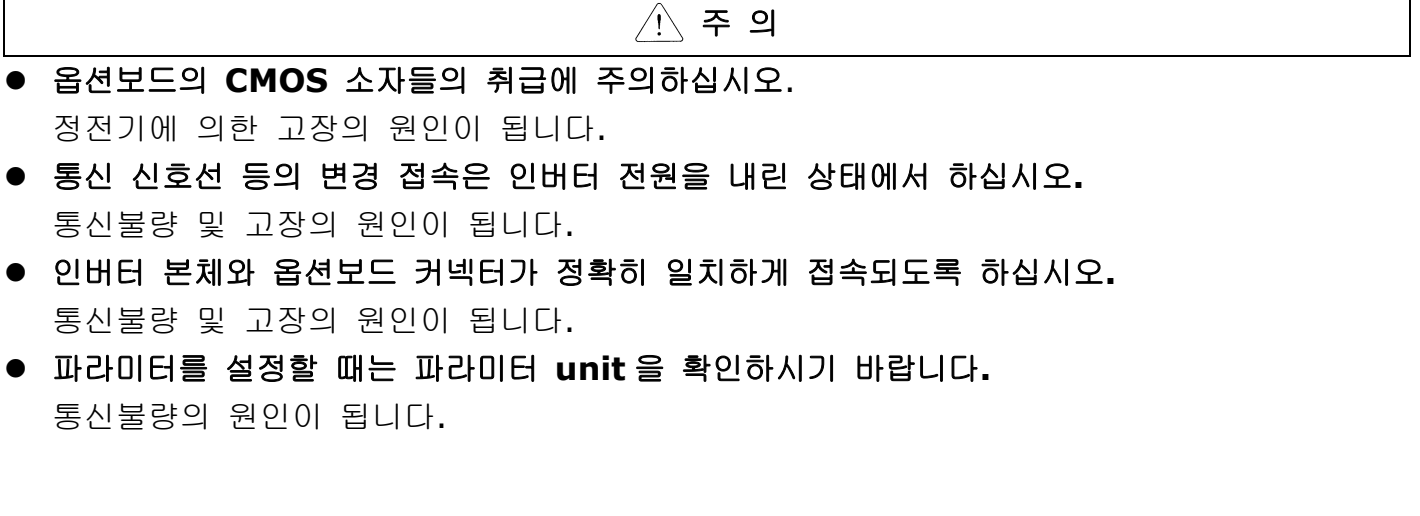

#### **11.** 소개

 $\Gamma$ 

Modbus/TCP 통신 카드는 SV-iP5A 인버터를 Ethernet 네트워크에 연결되도록 합니다. 인버터의 제어 및 모니터링이 PLC의 시퀀스 프로그램 또는 임의의 Master Module에 의해 제어가 가능해 집니다. 인터넷을 구성하고 있는 Ethernet을 이용하고 있으며 IPV4를 지원 하므로 인터넷이 되는 곳에서는 어디서든 제어 및 모니터가 가능합니다. 단 공장의 Ethernet 망이 Gateway를 통해 인터넷이 연결되어 있어야 합니다. 배선이 간단하여 설치 시간을 절감할 수 있고 유지 보수가 쉬워 집니다.

## **12. Modbus/TCP Technical features**

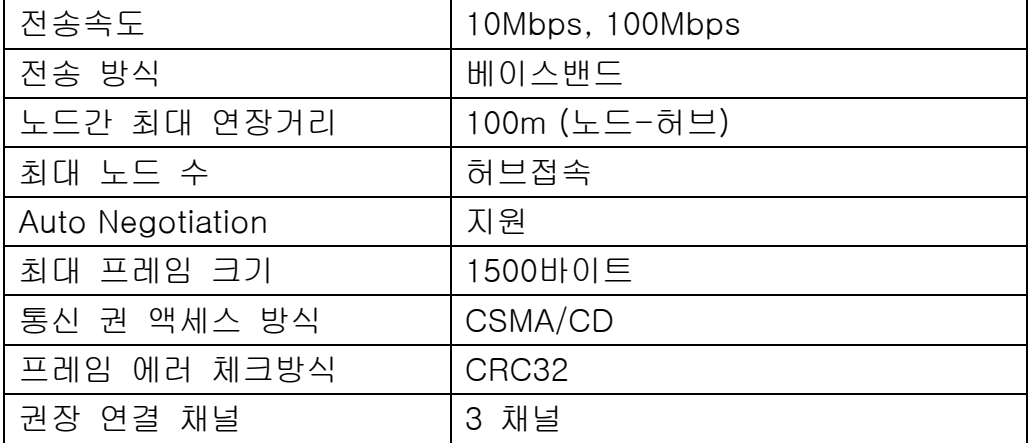

#### **13.** 제품 구성물

Modbus/TCP 통신 카드 1개, 지지 봉 3개, 본 매뉴얼로 구성되어 있습니다.

**iP5A Modbus/TCP Manual**

٦

## **14. Modbus/TCP** 외관 및 설치

**iP5A** 인버터에 통신 카드 체결

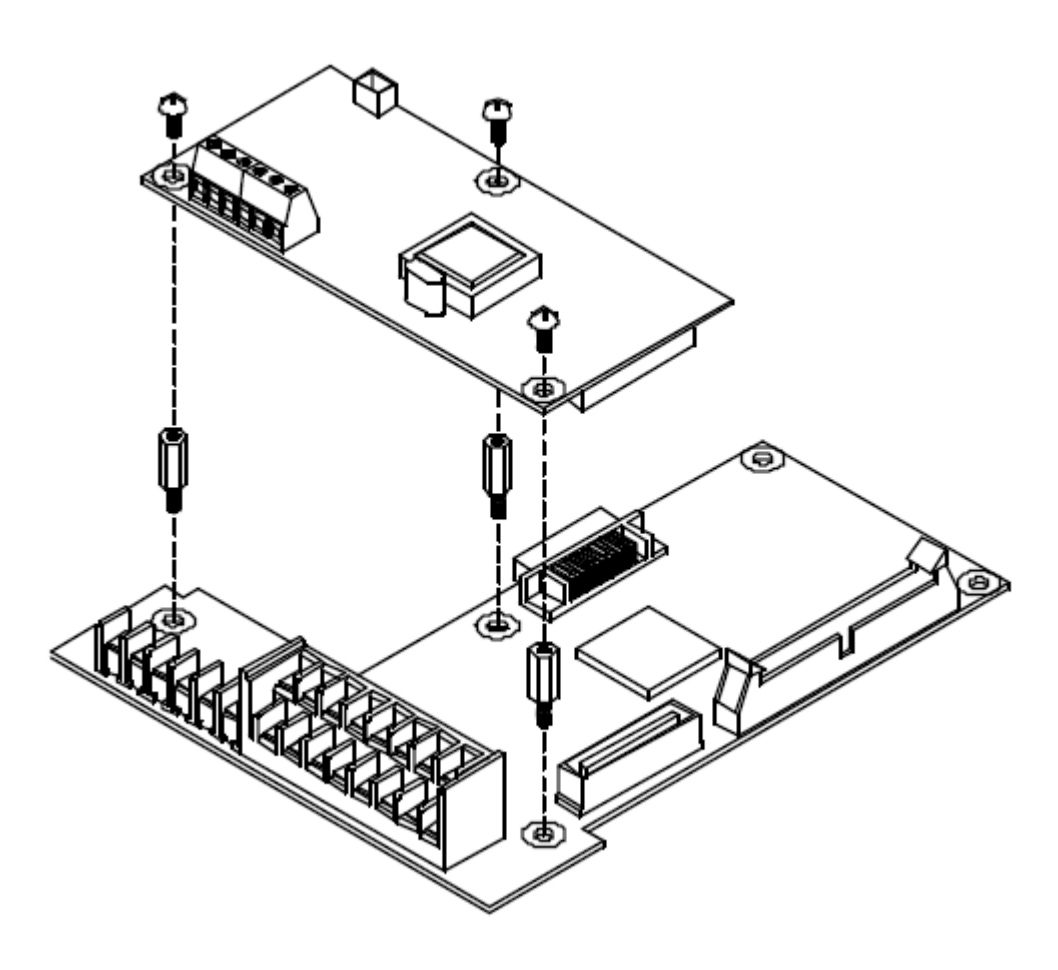

## **15. Network** 연결

 $\Gamma$ 

#### 통신선 연결단자

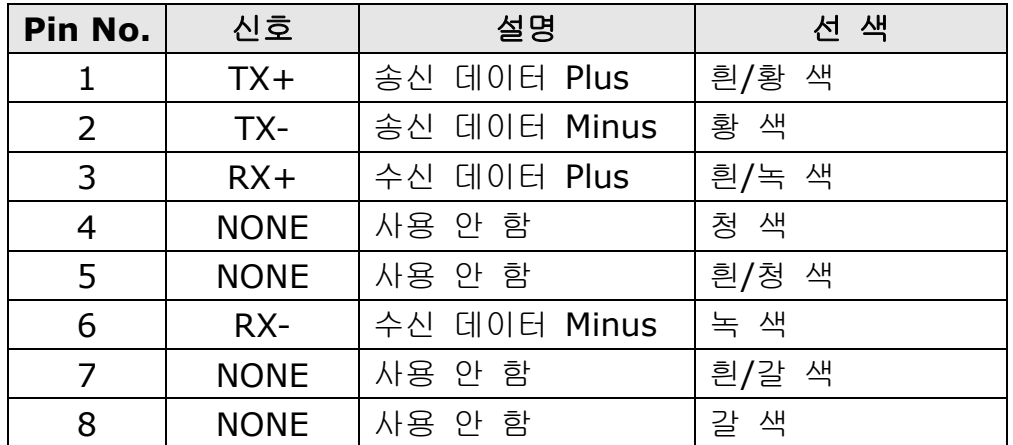

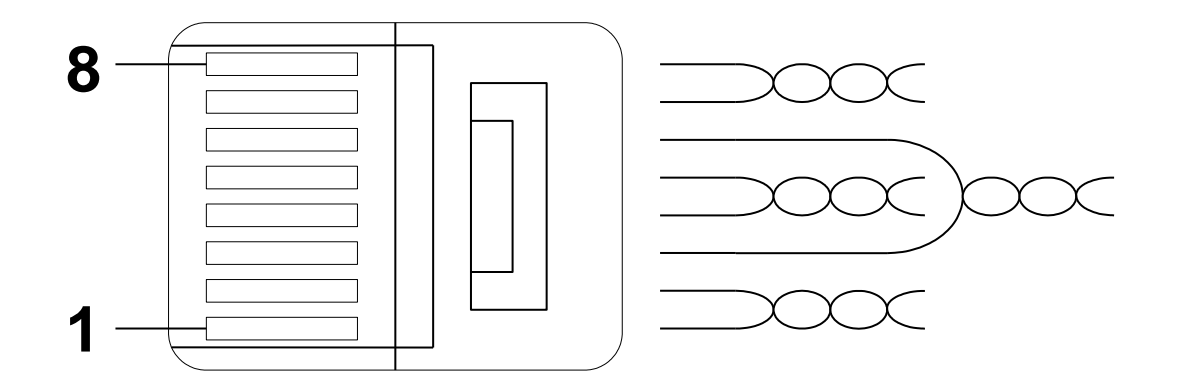

※ 1번과 2번 핀에 연결된 선은 반드시 서로 꼬여 있어야 합니다. ※ 3번과 6번 핀에 연결된 선도 반드시 서로 꼬여 있어야 합니다.

٦

#### **16.** 네트워크 케이블 규격

#### **(3)** 사용 주파수 대역

카테고리 5를 사용 합니다. 카테고리 5는 전송속도가 100MHz이며 전송속도는 100Mbps까지 가능합니다.

#### **(4) Twist Pair**선의 종류

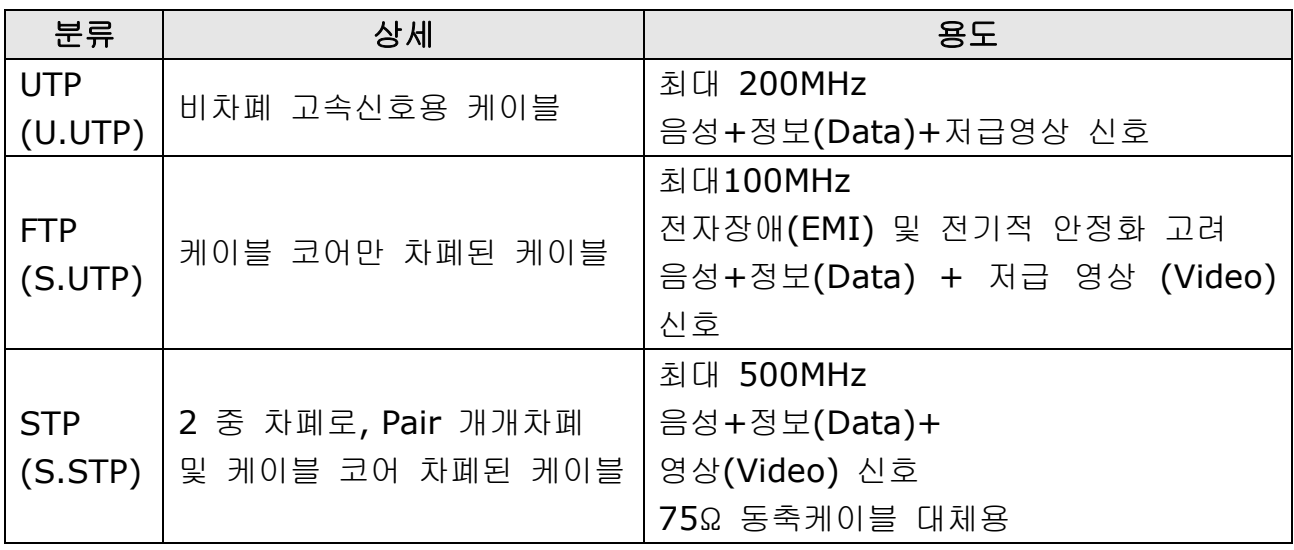

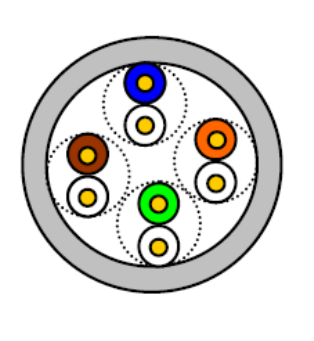

**UTP** 

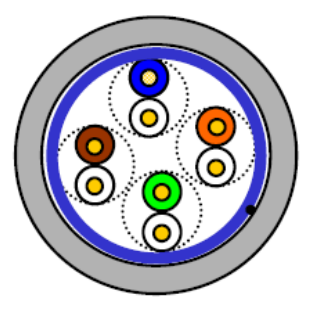

 $ETP$ 

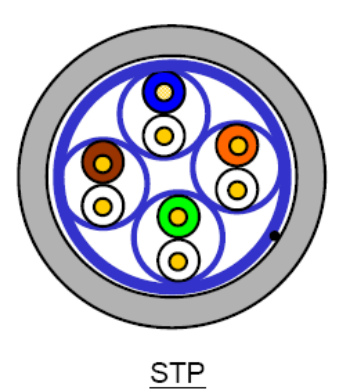

18 LSELECTRIC

## **17. Modbus/TCP** 관련 **Keypad** 파라미터

 $\Gamma$ 

아래 기능은 Modbus/TCP 관련 정보를 표시해 주는 인버터 파라미터 입니다.

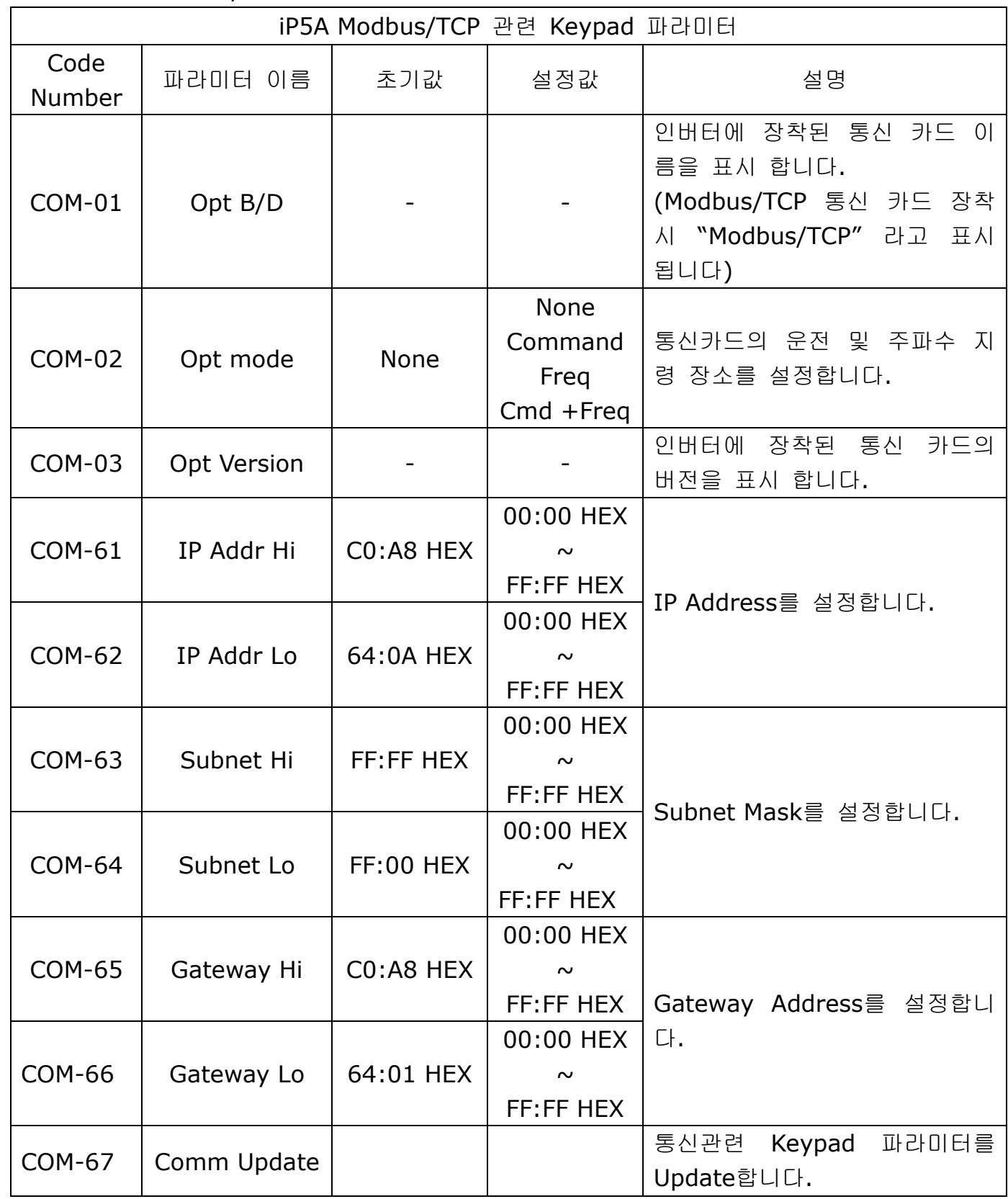

**(6) Opt B/D (**옵션 카드 정보**, COM-01)** 현재 인버터에 장착된 통신 카드 종류가 무엇인지 자동으로 나타냅니다. iP5A Modbus/TCP 통신 카드 장착 시 자동으로 "Modbus/TCP"라고 표시 됩니다.

## **(7) Opt mode (**옵션 버전 정보**, COM-02)**

통신카드의 운전 및 주파수 지령 장소를 설정합니다.

- **(8) Opt Version (**옵션 버전 정보**, COM-03)** 현재 인버터에 장착된 통신 카드의 버전이 무엇인지 자동으로 나타냅니다.
- **(9) Modbus/TCP IP, Subnet Mask, Gateway Address (COM-61~66)** Ethernet 옵션이 지원하는 IP의 버전은 v4를 선택하고 있습니다. 즉, 모든 주소나 마스크들은 10진수.10진수.10진수.10진수로 표현이 되어 있으며 각 각의 10진수는 0~255사이의 숫자를 입력하게 됩니다. Ethernet 옵션에서는 10진수를 모두 16진수로 고쳐서 입력하게 되어 있습니다. 또 한 상위 2개의 16진수와 하위 2개를 나누어 입력하게 됩니다.
	- 예) IP Address 192.168.10.131를 설정하려면 (192.168.10.131를 16진수로 표현하면 C0.A8.0A.83 임) COM-61 IP Addr Hi 에 C0:A8 HEX 을 입력하고 COM-62 IP Addr Lo 에 0A:83 HEX 을 입력하면 됩니다.

#### **(10) Comm UpDate (COM-67)**

COM-61 ~ 66의 파라미터들은 처음 전원이 들어올 때는 옵션에 설정되어 있는 값들 이 표현합니다. 그러나 설정을 했을 경우에는 바로 반영은 되지 않습니다. Comm Update를 Yes로 했을 경우에 Modbus/TCP 통신 카드에 이 값이 반영되고 Modbus/TCP 통신 카드만 재 기동을 합니다. 파라미터 초기화의 경우 키패드 상으로는 COM-61 ~ 66의 값이 초기값으로 바뀌어 있으나 실제 통신옵션 보드에는 반영이 안되어 있으므로 이 경우에도 Comm UpDate를 수행해야 합니다.

#### **18.** 인버터 통신 주소

 $\mathsf I$ 

인버터 iP5A 매뉴얼 부록C 내장형 통신 파라미터 리스트를 참조 하시기 바랍니다.

#### **19. Modbus/TCP Frame**

#### **(4) Modbus/TCP Frame** 구성

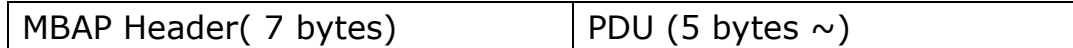

일반적으로 Ethernet은 Ethernet II Frame을 사용합니다.

#### **MODBUS Application Protocol Header (MBAP Header)**

MBAP Header의 구성 입니다.

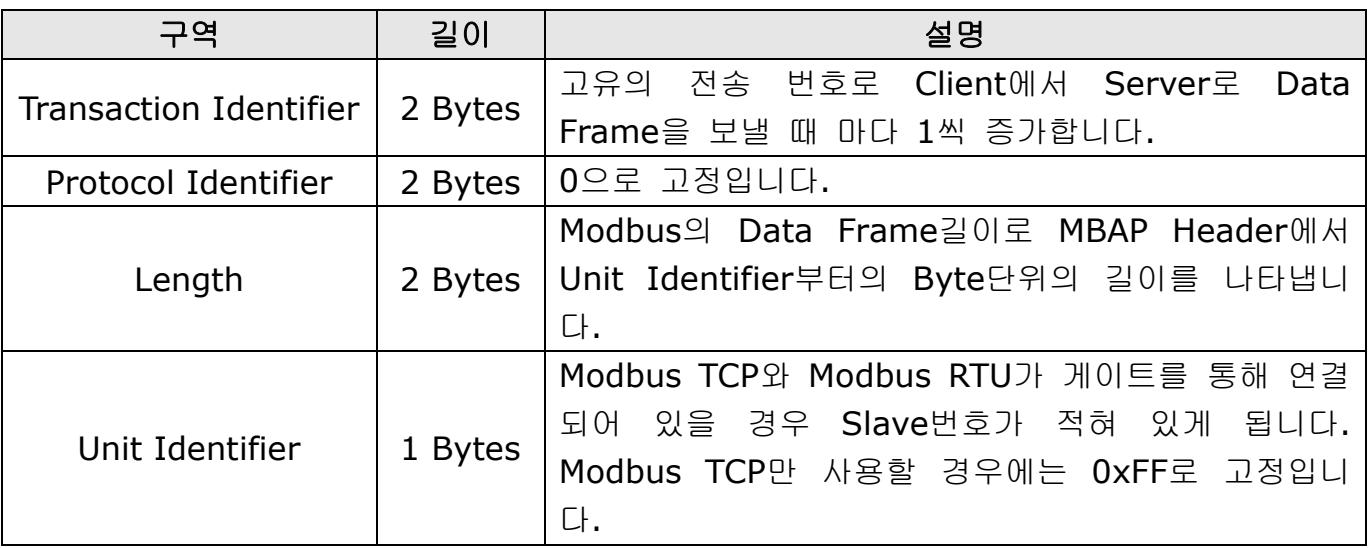

#### **Protocol Data Unit (PDU)**

실질적인 Modbus TCP의 Data로 Function Code와 Data로 이루어 져 있습니다. 자세한 설명은 아래 "(2) Function Code에 대한 설명"에서 하겠습니다.

#### **(5) Function Code**에 대한 설명

Modbus TCP는 Client와 Server로 나누어 집니다. Client는 명령을 내리는 입장이며 Server는 명령에 대한 응답을 하는 입자입니다. 일반적으로 Client는 PLC, HMI, PC 등이 있으며 Server는 인버터를 말합니다.

#### ① **Read Multiple Registers**

인버터(Server)에 있는 Data를 읽을 때 사용하는 함수 입니다.

Client에서 Server로 요구하는 Frame 구성

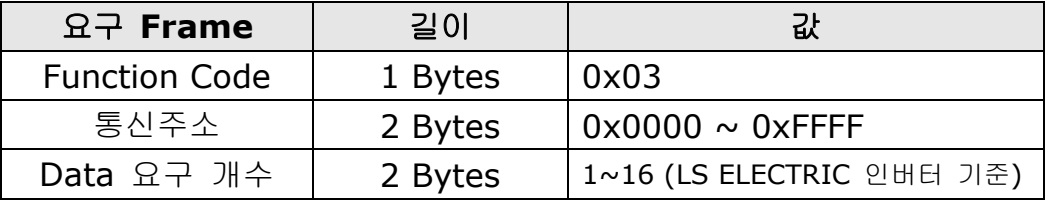

Server에서 Master로 응답하는 프레임 구성

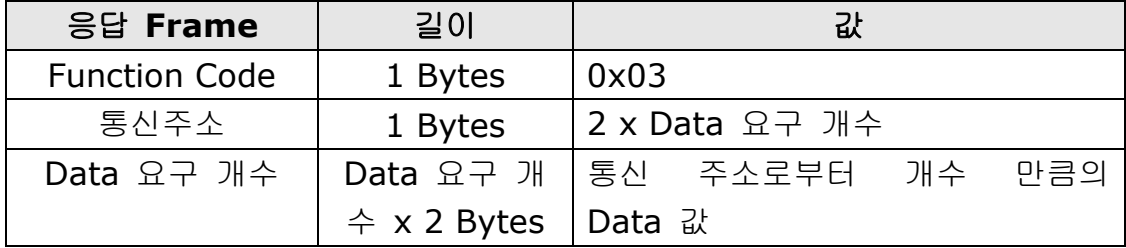

#### ② **Write Single Register**

인버터(Server)에 Data를 1개 수정할 때 사용하는 함수 입니다.

Client에서 Server로 요구하는 프레임 구성

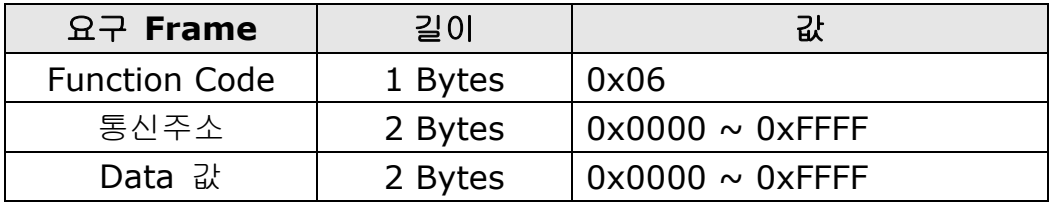

Server에서 Master로 응답하는 프레임 구성

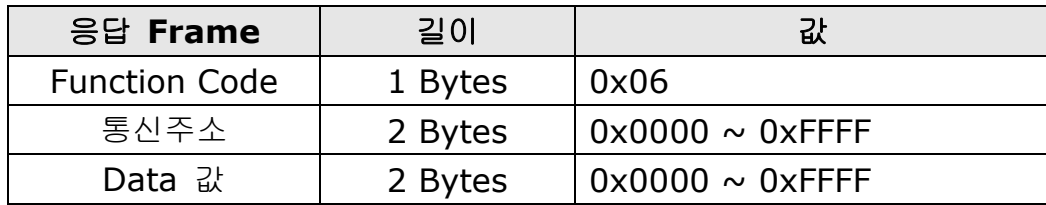

#### ③ **Write Multiple Register**

 $\Gamma$ 

인버터(Server)에 Data를 1개에서 16개까지 연속적인 Data에 한하여 수정할 때 사 용하는 함수 입니다.

Client에서 Server로 요구하는 프레임 구성

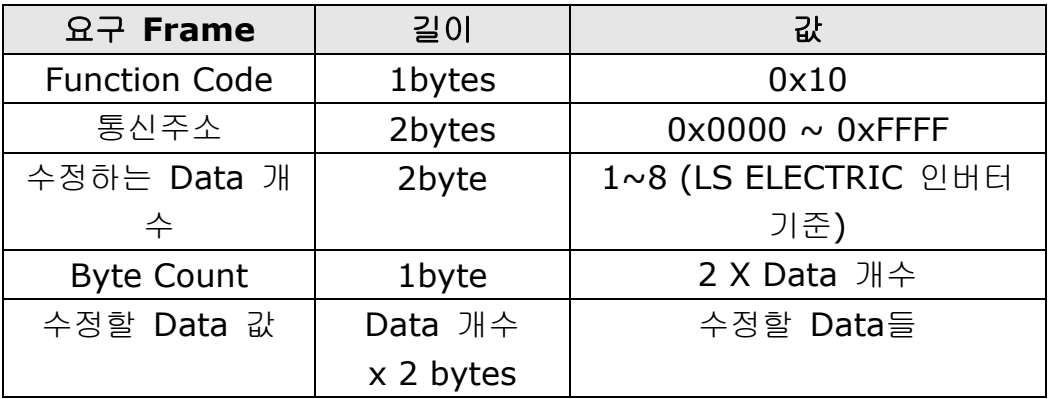

Server에서 Master로 응답하는 프레임 구성

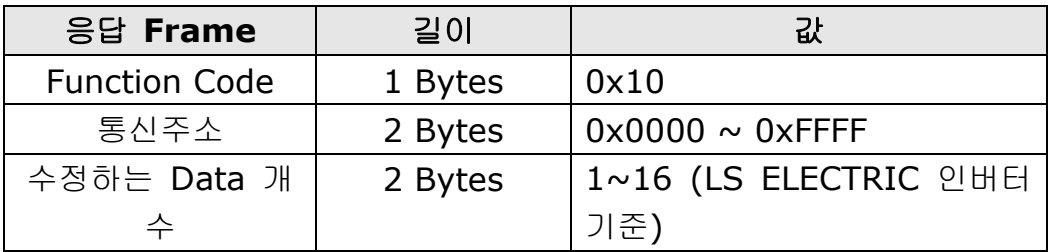

٦

#### **(6) Except Frame**

Except Frame은 Client에서 Server로 요구하는 Frame을 보냈을 때 요구 Frame을 수행 하면서 Error가 발생하였을 경우 Server에서 응답 하는 프레임 입니다.

#### Exception Frame 구성

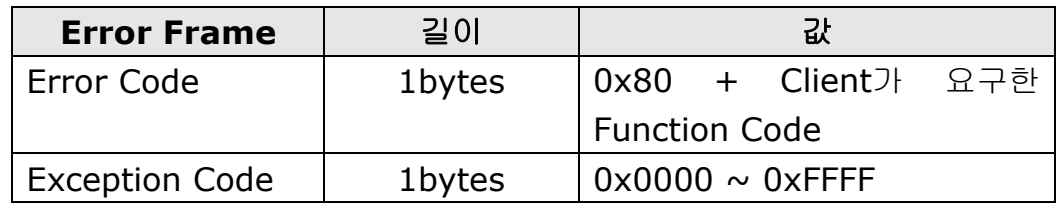

#### Exception Code 종류

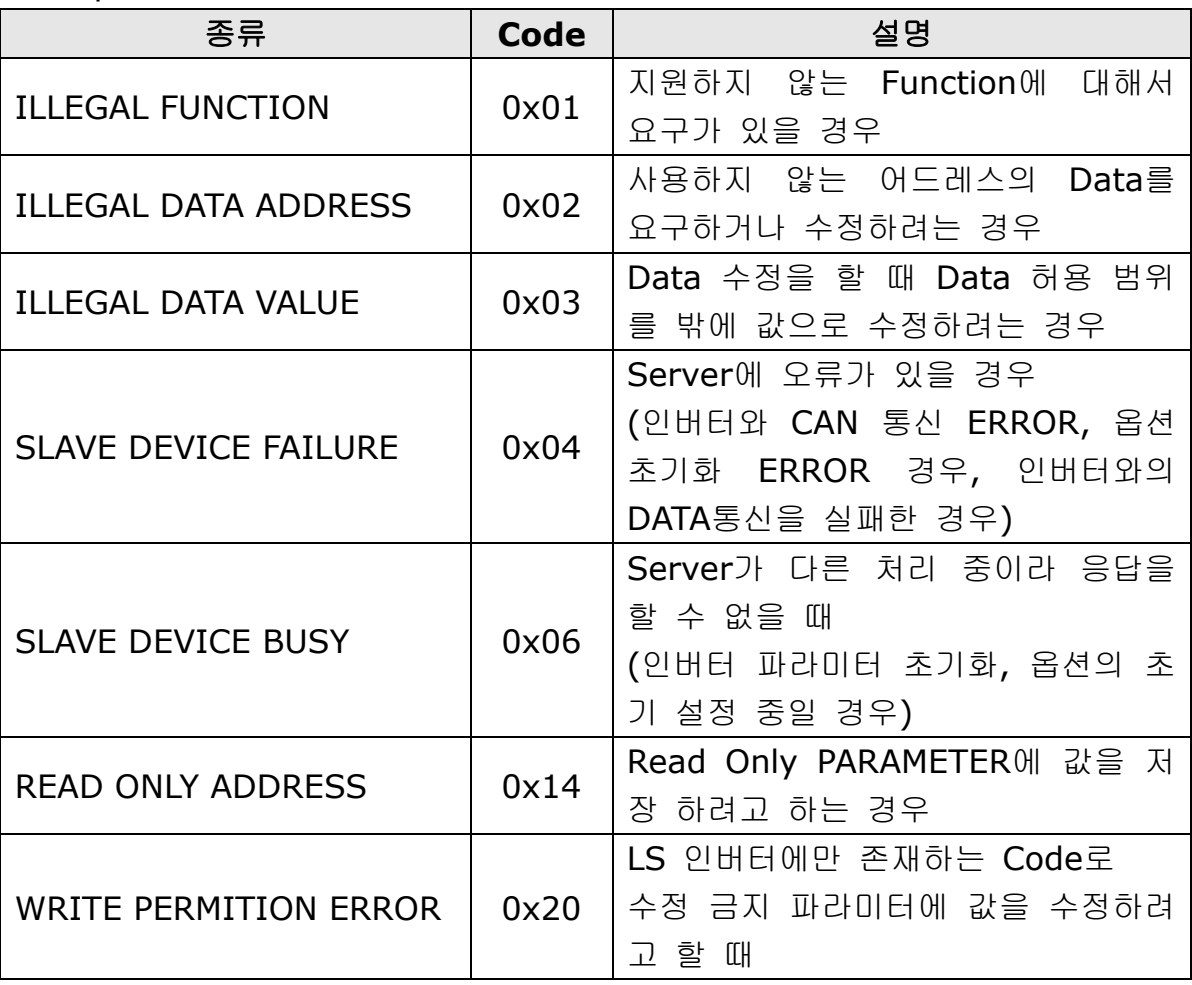

#### **20. LED** 정보

 $\Gamma$ 

Modbus/TCP 통신 카드에 4개의 LED가 장착되어 있고 이 LED가 현재의 Modbus/TCP 의 상태를 사용자에게 알려 줍니다. Modbus/TCP 통신 카드에 아래의 순서로 LED가 정렬되어 있습니다.

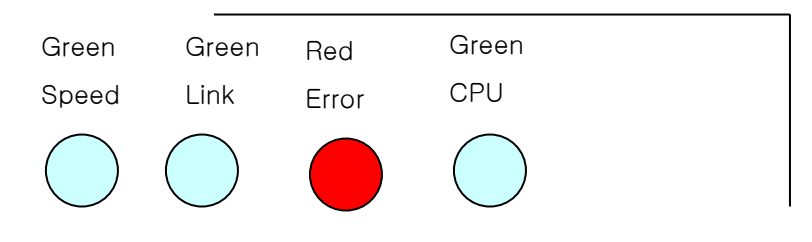

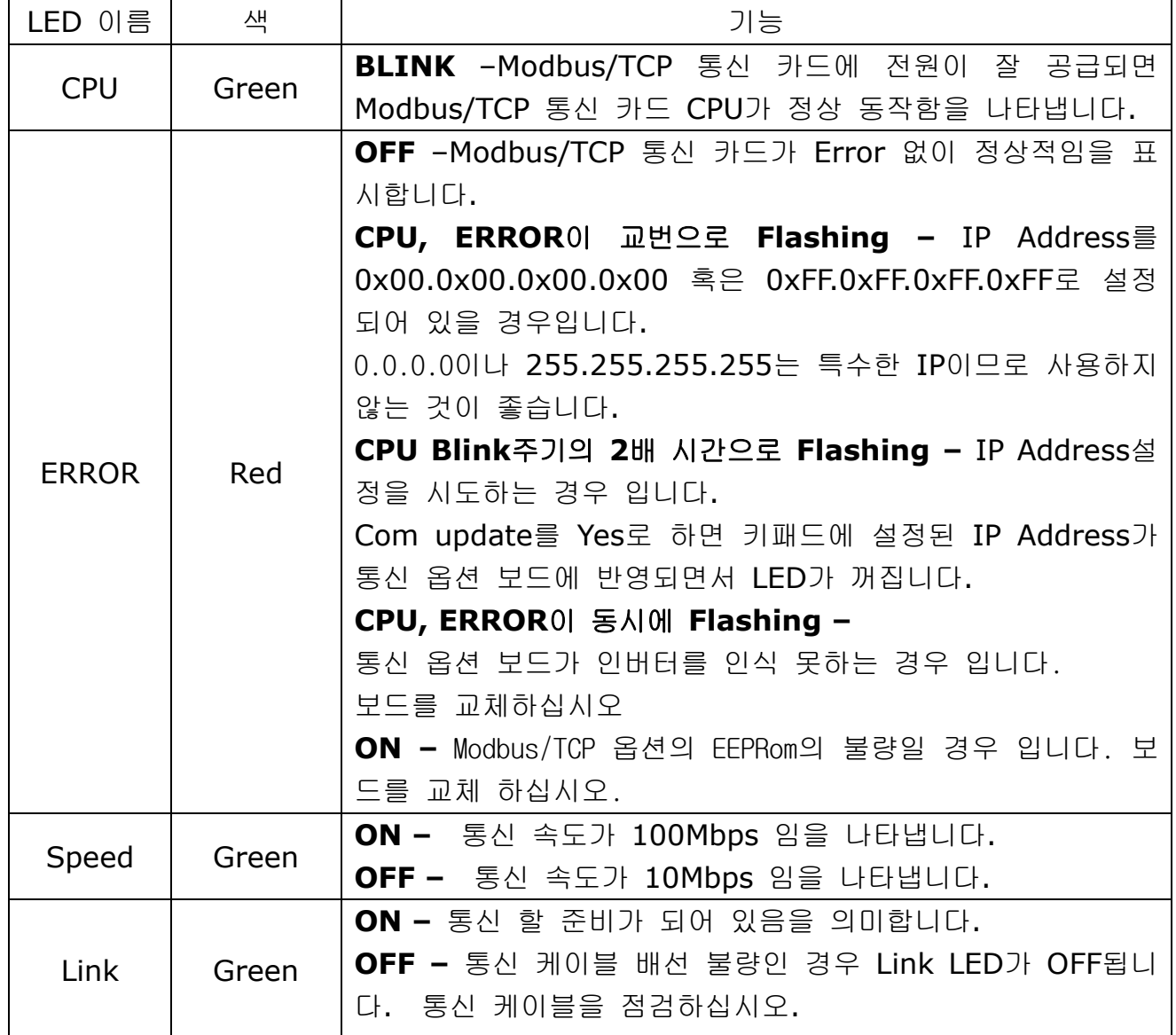

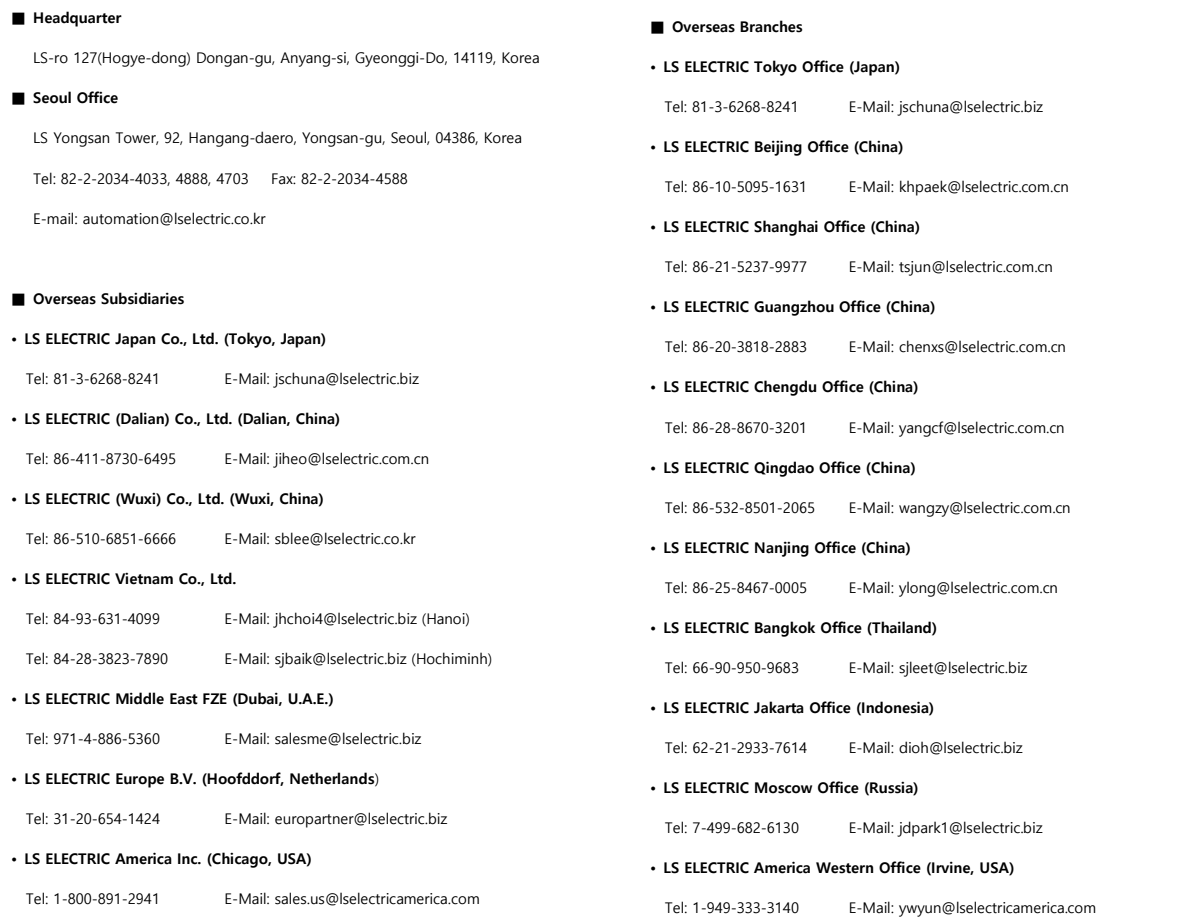

## **www.lselectric.co.kr**

## LS ELECTRIC Co., Ltd.

<u>중</u>문의 및 A/S 。<br>고객센터 - 신속한 서비스, 든든한 기술지원<br> 전화. **1 5 4 4 - 2 0 8 0** ㅣ 홈페이지. www.Iselectric.co.kr

사용설명서의 사양은 지속적인 제품 개발 및 개선으로 인해 예고없이 변경될 수 있습니다.

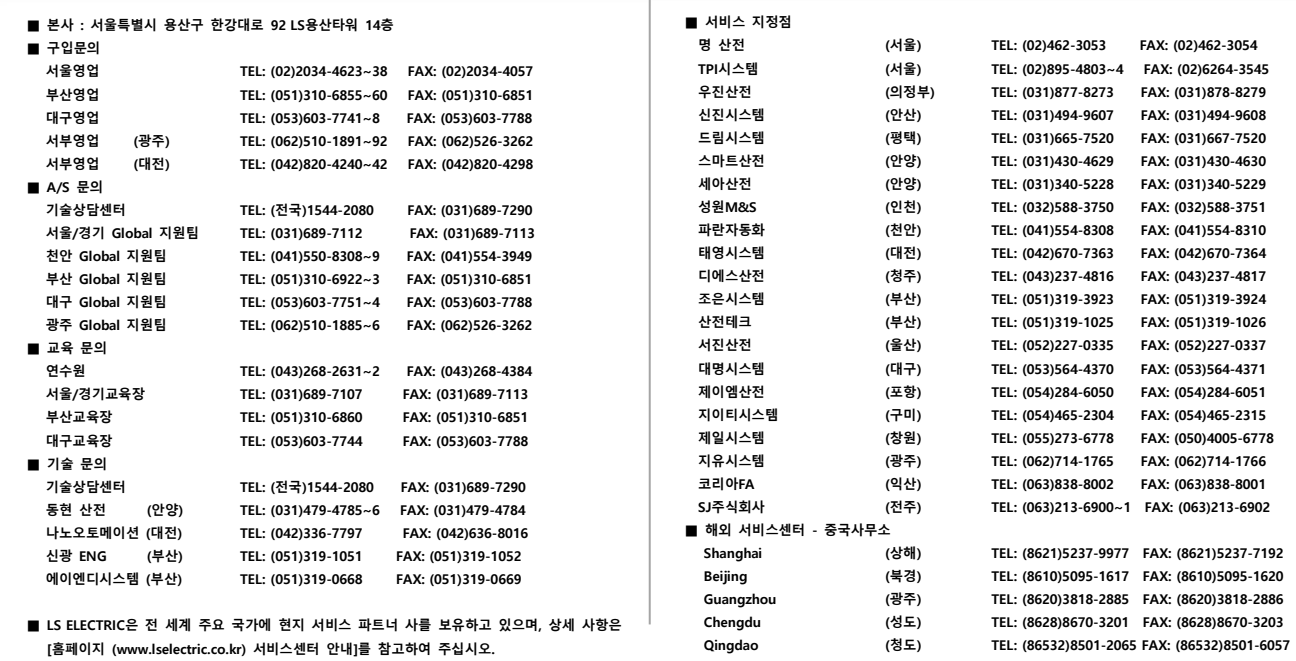

10310000953

ㆍ지속적인 제품 개선으로 본 매뉴얼의 내용과 제품 기능에 일부 차이가 있을 수 있습니다. LS ELECTRIC은 이로 인한 손해, 배상에 책임을 지지 않으므로 제품을 사용 하시기 전에 반드시 매뉴얼과 제품의 버전을 확인 하시기 바랍니다. ⓒ LS ELECTRIC Co., Ltd 2020 All Right Reserved. SV-IP5A / 2020.05

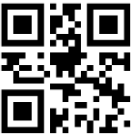